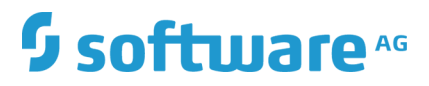

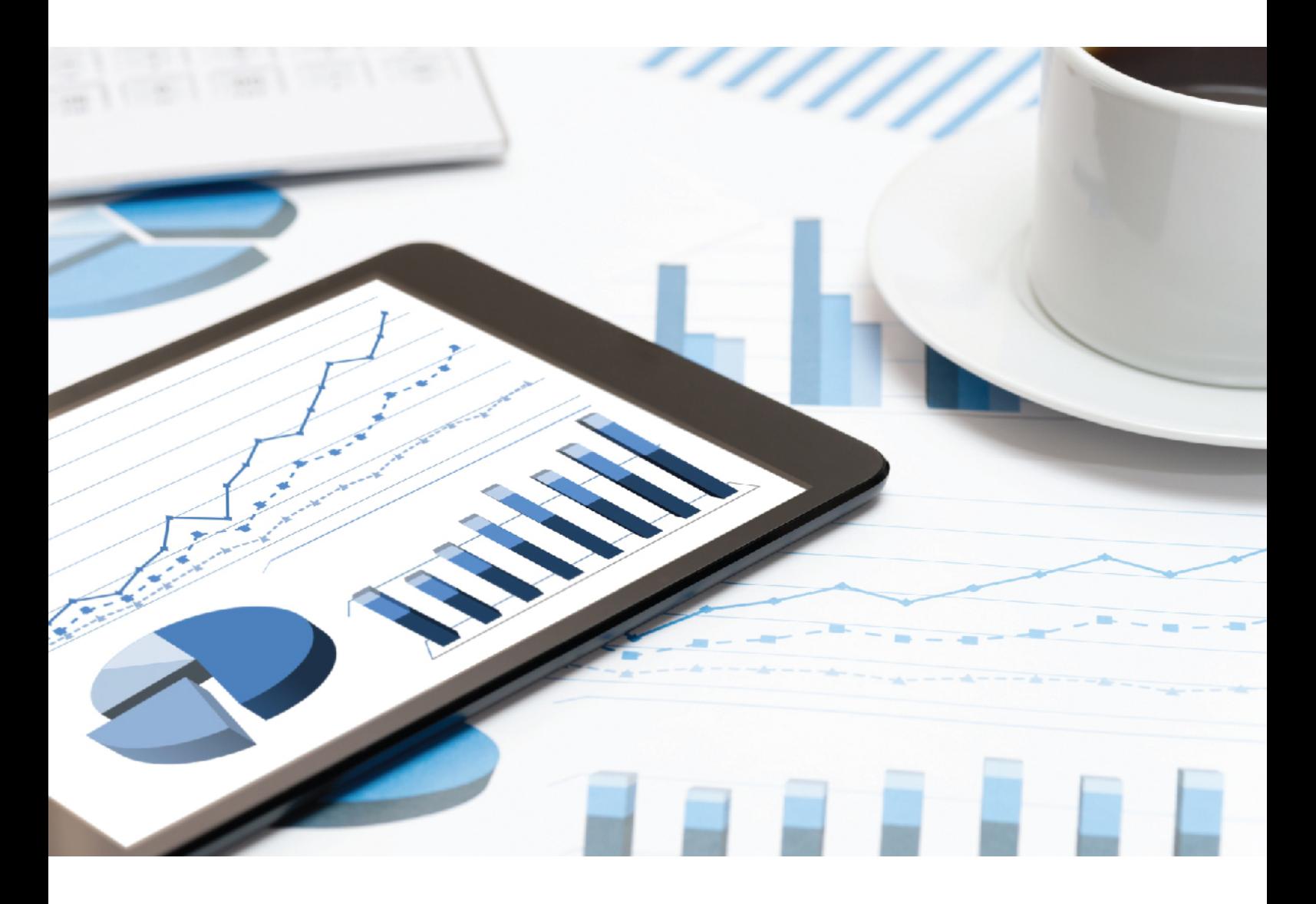

# **ARIS RISK & COMPLIANCE MANAGER** INSTALLATIONSHANDBUCH

Juli 2019 VERSION 10.0 - SERVICE RELEASE 9

This document applies to ARIS Risk & Compliance Manager Version 10.0 and to all subsequent releases.

Specifications contained herein are subject to change and these changes will be reported in subsequent release notes or new editions.

Copyright © 2010 - 2019 [Software AG,](http://softwareag.com/) Darmstadt, Germany and/or Software AG USA Inc., Reston, VA, USA, and/or its subsidiaries and/or its affiliates and/or their licensors.

The name Software AG and all Software AG product names are either trademarks or registered trademarks of Software AG and/or Software AG USA Inc. and/or its subsidiaries and/or its affiliates and/or their licensors. Other company and product names mentioned herein may be trademarks of their respective owners.

Detailed information on trademarks and patents owned by Software AG and/or its subsidiaries is located at [http://softwareag.com/licenses.](http://softwareag.com/licenses)

Use of this software is subject to adherence to Software AG's licensing conditions and terms. These terms are part of the product documentation, located at<http://softwareag.com/licenses> and/or in the root installation directory of the licensed product(s).

This software may include portions of third-party products. For third-party copyright notices, license terms, additional rights or restrictions, please refer to "License Texts, Copyright Notices and Disclaimers of Third Party Products". For certain specific third-party license restrictions, please refer to section E of the Legal Notices available under "License Terms and Conditions for Use of Software AG Products / Copyright and Trademark Notices of Software AG Products". These documents are part of the product documentation, located at<http://softwareag.com/licenses> and/or in the root installation directory of the licensed product(s).

## Inhalt

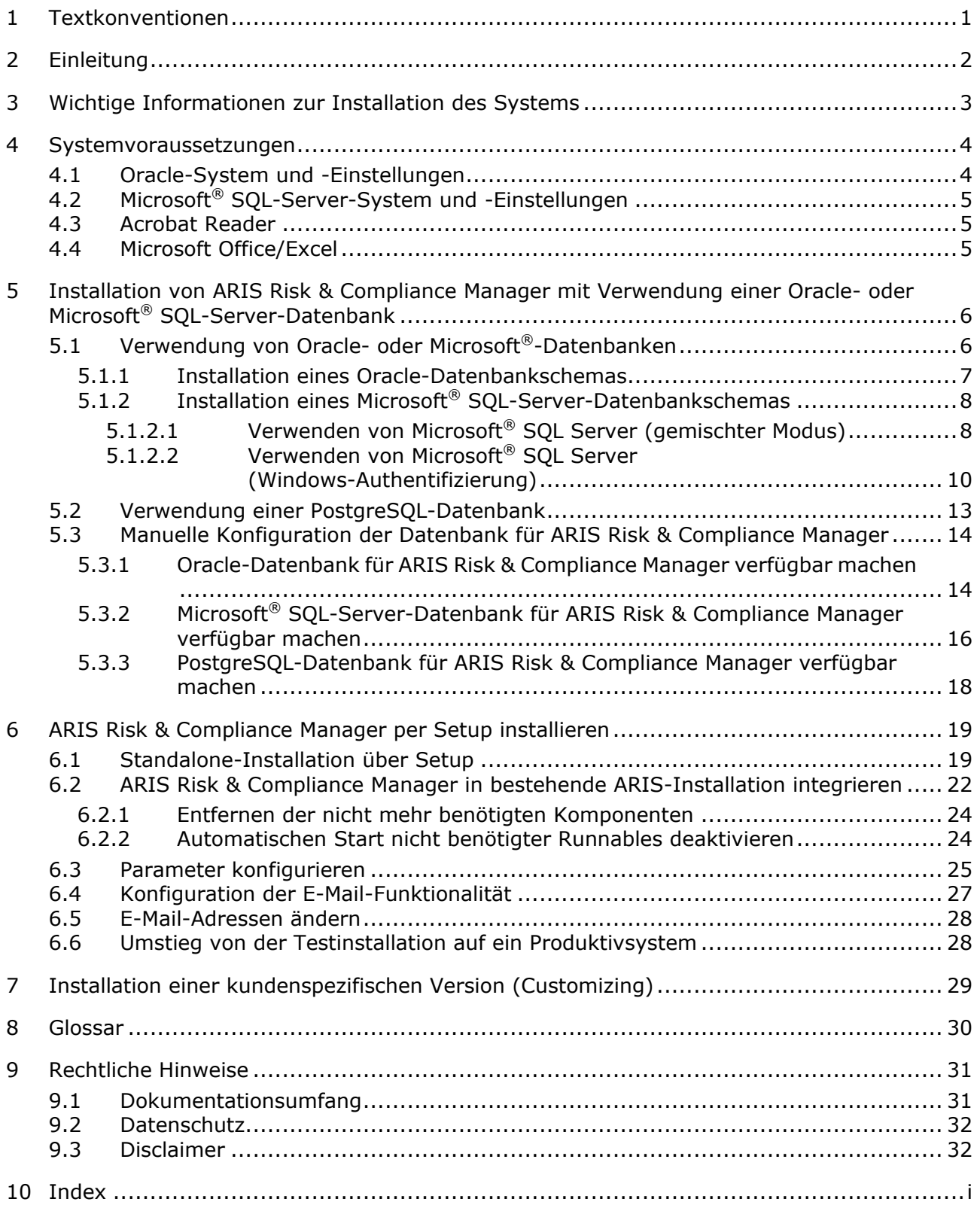

## <span id="page-3-0"></span>1 Textkonventionen

Im Text werden Menüelemente, Dateinamen usw. folgendermaßen kenntlich gemacht:

- Menüelemente, Tastenkombinationen, Dialoge, Dateinamen, Eingaben usw. werden **fett** dargestellt.
- Eingaben, über deren Inhalt Sie entscheiden, werden **<fett und in spitzen Klammern>** dargestellt.
- Einzeilige Beispieltexte werden am Zeilenende durch das Zeichen → getrennt, z. B. ein langer Verzeichnispfad, der aus Platzgründen mehrere Zeilen umfasst.
- Dateiauszüge werden in folgendem Schriftformat dargestellt:

Dieser Absatz enthält einen Dateiauszug.

Warnungen werden mit farbiger Unterlegung dargestellt:

**Warnung**

Dieser Absatz enthält eine Warnung.

## <span id="page-4-0"></span>2 Einleitung

ARIS Risk & Compliance Manager ist eine Web-Anwendung. ARIS Risk & Compliance Manager verwendet Java-Servlets und Java-Server-Pages (JSP), die neben einer Java-Umgebung (JDK) einen Web-Container, d. h. Servlet-Container (Apache-TomEE) als Ablaufumgebung benötigen. Die Daten werden in einem relationalen Datenbanksystem gehalten und durch eine JDBC-Schnittstelle mit der Anwendung ausgetauscht. Zu Testzwecken oder für kleine Umgebungen (bis zu 50 gleichzeitige Benutzer) können Sie ARIS Risk & Compliance Manager mit der Datenbank **PostgreSQL** verwenden. Für den Produktivbetrieb benötigen Sie das Datenbanksystem **Oracle** oder **Microsoft®-SQL-Server**.

Falls es eine aktualisierte Version dieses Dokuments gibt, finden Sie diese hier [\(http://aris.softwareag.com/ARISDownloadCenter/ADCDocumentationServer\)](http://aris.softwareag.com/ARISDownloadCenter/ADCDocumentationServer).

## <span id="page-5-0"></span>3 Wichtige Informationen zur Installation des Systems

Wenn Sie das System technisch und/oder fachlich ohne Service-Leistung der Software AG installieren möchten, benötigen Sie umfangreiche Kenntnisse hinsichtlich des zu installierenden Systems, der Zielthematik sowie der Zielsysteme und ihren Abhängigkeiten untereinander. Aufgrund der Vielzahl von Plattformen und sich gegenseitig beeinflussender Hardware- und Softwarekonfigurationen können nur spezifische Installationen beschrieben werden. Es ist nicht möglich, sämtliche Einstellungen und Abhängigkeiten zu dokumentieren. Weitere Informationen entnehmen Sie bitte dem Installationshandbuch von ARIS Risk & Compliance Manager.

## <span id="page-6-0"></span>4 Systemvoraussetzungen

## <span id="page-6-1"></span>4.1 Oracle-System und -Einstellungen

Die folgende Konfiguration zeigt die Minimalkonfiguration. Sie ist auf die Anforderungen Ihres Systems von ARIS Risk & Compliance Manager anzupassen. Dabei richtet sich die Konfiguration des Oracle-Systems nach der Anzahl der parallel auf dem ARIS Risk & Compliance Manager-Server angemeldeten Benutzer.

Bei der Installation des ARIS Risk & Compliance Manager-Servers muss die Konfiguration des Oracle-Systems und des Connection-Pools von ARIS Risk & Compliance Manager aufeinander abgestimmt werden. Außerdem darf zwischen ARIS Risk & Compliance Manager-Server und Oracle-DBMS keine Firewall installiert sein. Sollte dies unvermeidbar sein, aktivieren Sie die **dead connection detection** des Oracle-DBMS-Systems.

### **SYSTEM**

Oracle 12c Enterprise Edition (12.1.0.2.0)

### ALLGEMEINES

- ARCM-Instanz als Shared-Server-Instanz anlegen
- shared\_servers = Processes/10 (minimum 20)
- open cursors: 500
- session\_cached\_cursors: 100
- **sessions:**  $(1.1 * Processes) + 5$
- processes: Anzahl der parallel angemeldeten Benutzer (Minimum 1000)
- checkpoint interval: 40000
- checkpoint\_timeout: 0

### **SGA**

SGA MAX SIZE: Generell 2/3 des verfügbaren physischen Speichers

### TABLESPACE-EINSTELLUNGEN

- ARCMDATA: 3 GB (autoextend eingeschaltet)
- ARCMINDEX: 8 GB (autoextend eingeschaltet)
- Next-Extent: 100 MB

### REDO LOG FILES

Mindestens 20 MB für jede Redo-log-Datei. Eine Redo-log-Datei sollte die Änderungsdaten von einer halben Stunde aufnehmen können.

### APPLIKATIONSSERVER (EMPFOHLENE KONFIGURATION)

- **Prozessor: CPU mit 8 Kernen**
- Server: Details zu den unterstützten Betriebssystemen finden Sie im **ARIS-Systemvoraussetzungshandbuch**.
- **Hauptspeicher: 8 GB RAM oder mehr**
- Controller: SAS (RAID0)
- Festplatten: im RAID-Verbund (Beispiel: RAID0, 2x146 GB (SAS 15000 UPM))

### DATENBANKSERVER

- **Prozessor: Intel Xeon X56xx, 2,4 GHz**
- **Hauptspeicher: 24 GB RAM oder mehr**
- Controller: Zweikanal-Ultra320-SCSI (RAID5)
- Festplatten: im RAID-Verbund (Beispiel: RAID5, 4x146 GB (SAS 15000 UPM))

### CLIENT-COMPUTER

- Bildschirmauflösung: Mindestens 1024 x 768 Pixel. 1600 x 800 Pixel empfohlen.
- Browser: Details zu den unterstützten Browsern finden Sie im **ARIS-Systemvoraussetzungshandbuch**.

## <span id="page-7-0"></span>4.2 Microsoft® SQL-Server-System und -Einstellungen

### **SYSTEM**

- Microsoft® SQL-Server 2014
- Microsoft<sup>®</sup> SQL-Server 2016

### DATENBANKSERVER

- **Prozessor: Intel Xeon X56xx, 2,4 GHz**
- **Hauptspeicher: 24 GB RAM oder mehr**
- Controller: Zweikanal-Ultra320-SCSI (RAID5)
- <span id="page-7-1"></span>Festplatten: im RAID-Verbund (Beispiel: RAID5, 4x146 GB (SAS 15000 UPM))

## 4.3 Acrobat Reader

Für das Anzeigen von PDF-Reporten muss Adobe Reader installiert sein.

### <span id="page-7-2"></span>4.4 Microsoft Office/Excel

Für das Anzeigen von Excel-Reporten muss Microsoft® Excel ab Version 2003 installiert sein.

## <span id="page-8-0"></span>5 Installation von ARIS Risk & Compliance Manager mit Verwendung einer Oracle- oder Microsoft® SQL-Server-Datenbank

Verwenden Sie zum produktiven Betrieb von ARIS Risk & Compliance Manager das Standarddatenbanksystem (PostgreSQL) oder eine Oracle- oder Microsoft® SQL-Server-Datenbank. Beachten Sie, dass zum produktiven Betrieb eine neue Datenbank eingerichtet werden sollte. Verwenden Sie in Ihrem Produktivsystem keine Testdaten.

### BENÖTIGTE KOMPONENTEN

Zum Betrieb der Anwendung müssen folgende Komponenten installiert werden:

 ARIS Risk & Compliance Manager (inklusive benötigter Applikationen wie User Management oder ARIS Dokumentablage)

Falls Oracle oder Microsoft® SQL-Server als das Standarddatenbanksystem genutzt werden soll:

- Oracle- oder Microsoft<sup>®</sup> SQL-Server-Datenbank
- Datenbankschema von ARIS Risk & Compliance Manager
- Datenbanktreiber für Oracle oder Microsoft® SQL-Server

Nachfolgend wird die Installation mit automatischem Setup beschrieben. Wenn Sie Oracle oder Microsoft® SQL Server als DBMS verwenden möchten, müssen Sie vorab die Datenbank und das Datenbankschema installieren.

## <span id="page-8-1"></span>5.1 Verwendung von Oracle- oder Microsoft®-Datenbanken

<span id="page-8-2"></span>Installieren Sie die Oracle-Datenbank mit dem Oracle-Installationsprogramm, bzw. die Microsoft® SQL-Server-Datenbank mir den entsprechenden Installationsprogrammen. Befolgen Sie die Anweisungen des Installationsprogramms sowie die von den Herstellern mitgelieferten Dokumentation. Notieren Sie dabei die SID bzw. den Datenbanknamen der neuen Datenbank-Instanz und das Konto, d. h. den Benutzernamen und das Kennwort des Systembenutzers.

## 5.1.1 Installation eines Oracle-Datenbankschemas

Das Auslieferungspaket von ARIS Risk & Compliance Manager enthält Datenbankskripte, die Ihnen helfen, die Datenbank für ARIS Risk & Compliance Manager vorzubereiten. Für die Ausführung benötigen Sie einen installierten Oracle-Client (sqlplus). Folgende Batch-Datei und Skripte sind verfügbar:

**create\_arcm\_user.bat**

Hauptskript zum Starten der Installation.

**create\_arcm\_user.sql**

Anlegen von Oracle-Benutzern für ARIS Risk & Compliance Manager.

**drop\_arcm\_user.sql**

Wenn ein in **envset.bat** angegebener Benutzer bereits vorhanden ist, wird dieser Benutzer gelöscht und dann neu erstellt.

**envset.bat**

Batch zum Eingeben der Datenbankdaten.

Wenn Sie ARIS Risk & Compliance Manager parallel zu ARIS Connect oder ARIS Design Server installieren, geben Sie einen separaten Anwendungsbenutzer (Name des Datenbankbenutzers) für ARIS Risk & Compliance Manager an, sodass die Daten von ARIS Risk & Compliance Manager und ARIS in getrennten Datenbanken gespeichert werden.

**Vorgehen**

- 1. Bearbeiten Sie die Datei **envset.bat**.
- 2. Geben Sie in der Datei **envset.bat** die im Skript beschriebenen Werte ein.
- 3. Starten Sie die Datei **create\_arcm\_user.bat**.

<span id="page-9-0"></span>Danach werden die übrigen Skripte in der richtigen Reihenfolge ausgeführt. Die Datenbank enthält noch kein Datenbankschema mit Tabellen. Diese werden beim ersten Start des ARIS Risk & Compliance Manager-Servers automatisch angelegt. Achten Sie auf Fehlermeldungen während die Skripte ablaufen. Der Befehl **drop user <user name> cascade** kann bei der ersten Ausführung eine Fehlermeldung bewirken, da der Benutzer noch nicht existiert. Bei erneuter Ausführung des Skripts wird der Benutzer zunächst gelöscht und dann neu angelegt. Alle anderen Befehle müssen fehlerfrei durchlaufen.

## 5.1.2 Installation eines Microsoft<sup>®</sup> SQL-Server-Datenbankschemas

## <span id="page-10-0"></span>5.1.2.1 Verwenden von Microsoft® SQL Server (gemischter Modus)

Installieren Sie Microsoft® SQL Server. Das Auslieferungspaket von ARIS Risk & Compliance Manager enthält Datenbankskripte, die Ihnen helfen, die Datenbank für ARIS Risk & Compliance Manager vorzubereiten. Nachfolgende Dateien werden für die Erstellung einer Datenbank für MS SQL Server benötigt:

#### **inst.bat**

Hauptskript zum Initialisieren einer Datenbank und eines Benutzers für ARIS Risk & Compliance Manager.

#### **create\_arcm\_user.sql**

Generieren des Datenbankbenutzers für ARIS Risk & Compliance Manager.

**create\_db.sql**

Generieren der Datenbankinstanz für ARIS Risk & Compliance Manager.

**envset.bat**

Batch zum Eingeben der Datenbankdaten.

#### **Warnung**

Sollte es bereits eine Datenbank mit demselben Namen geben, schlägt das Skript fehl. Löschen Sie daher die Datenbank und das Login der Datenbank, bevor Sie das Skript ausführen.

**Voraussetzungen**

- Eine in Betrieb befindliche Microsoft SQL Server-Datenbank. Wenn Sie Microsoft SQL Server noch nicht installiert haben, befolgen Sie die Anweisungen des Installationsprogramms von Microsoft sowie die vom Hersteller bereitgestellte Dokumentation. Das externe Datenbankverwaltungssystem ist nicht in diesem Paket enthalten. Wenn Sie Unterstützung bei der Einrichtung von ARIS mithilfe Ihres externen Datenbanksystems benötigen, kontaktieren Sie die Software AG. Beachten Sie, dass diese Dienstleistung nicht dem Standard-Softwarepflege- und Wartungsvertrag der Software AG unterliegt und die Änderungen erst nach Ihrer Anfrage und Zustimmung vorgenommen werden können.
- Hierfür müssen Sie die Port-Nummer, den Datenbanknamen der neuen Datenbank-Instanz sowie den Benutzernamen und das Kennwort des Anwendungsbenutzers kennen.
- Sie haben die neueste Version des JDBC-Treibers von Microsoft SQL Server, z. B. sqljdbc4-4.0.2206.100.jar, vom Microsoft Download Center in ein Verzeichnis Ihrer Wahl heruntergeladen.
- SQL-Skripte und alle zusätzlichen Dateien. Alle Skripte und Dateien befinden sich auf dem Installationsmedium (Add-ons\DatabaseScripts\ARIS Risk & Compliance Manager\MSSQL) oder können aus dem ARIS Download Center (aris.softwareag.com) heruntergeladen werden.

#### **Vorgehen**

1. Passen Sie die Einstellungen an, die von sämtlichen Konfigurationsskripten verwendet werden.

Bearbeiten Sie die Datei **envset.bat**, um die Verbindungsdaten der Instanz von Microsoft SQL Server anzugeben. Es wird empfohlen, die Anmeldeinformationen zu notieren. Sie müssen später während des Setups von ARIS eingegeben werden. Um die Verbindungsdaten der Instanz von Microsoft SQL Server anzugeben, passen Sie die hervorgehobenen Parameter an.

```
@ECHO OFF
REM
REM You may edit this section for customizing purposes.
REM
REM If you use named instances then append a "\" and the name of your instance
SET MSSQL_SAG_MSSQL_SERVER_NAME=localhost
REM The login name that is used to execute this script
SET MSSQL_SAG_MSSQL_LOGIN_NAME=localhost\username
REM name of database that will be created by the script.
SET MSSQL_SAG_DATABASE_NAME=ARCM10DB
REM folder in which the database files should be stored.
SET MSSQL_SAG_FILEGROUP_FILE_DIR=F:\msqldata\ARCM10DB
REM credentials of the login that is used by the application.
SET MSSQL_SAG_APP_USER=ARCM10
SET MSSQL_SAG_APP_PWD=*ARIS!1dm9n#
```
2. Führen Sie die Datei **inst.bat** aus. Hiermit wird die Datenbank einschließlich des Anwendungsbenutzers erstellt. Beim Anwendungsbenutzer (APP\_USER) handelt es sich um den Microsoft SQL-Benutzer, der ARIS Risk & Compliance Manager und die Microsoft SQL-Datenbank verbindet. Der Standardbenutzername lautet **ARCM10**. Beachten Sie, dass Sie diesen Namen möglicherweise zuvor in **envset.bat** geändert haben. Die Werte müssen später während des Setups von ARIS Server eingegeben werden.

<span id="page-11-0"></span>Microsoft® SQL Server ist installiert und wird ausgeführt. Die Datenbank enthält noch kein Datenbankschema mit Tabellen. Diese werden beim ersten Start des ARIS Risk & Compliance Manager-Servers automatisch angelegt. Achten Sie auf Fehlermeldungen während die Skripte ablaufen.

## 5.1.2.2 Verwenden von Microsoft® SQL Server (Windows-Authentifizierung)

Installieren Sie Microsoft® SQL Server. Das Auslieferungspaket von ARIS Risk & Compliance Manager enthält Datenbankskripte, die Ihnen helfen, die Datenbank für ARIS Risk & Compliance Manager vorzubereiten. Nachfolgende Dateien werden für die Erstellung einer Datenbank für MS SQL Server benötigt:

**inst.bat**

Hauptskript zum Initialisieren einer Datenbank und eines Benutzers für ARIS Risk & Compliance Manager.

**create\_arcm\_user.sql**

Generieren des Datenbankbenutzers für ARIS Risk & Compliance Manager.

**create\_db.sql**

Generieren der Datenbankinstanz für ARIS Risk & Compliance Manager.

**envset.bat**

Batch zum Eingeben der Datenbankdaten.

**Voraussetzungen**

- Eine in Betrieb befindliche Microsoft SQL Server-Datenbank. Wenn Sie Microsoft SQL Server noch nicht installiert haben, befolgen Sie die Anweisungen des Installationsprogramms von Microsoft sowie die vom Hersteller bereitgestellte Dokumentation. Das externe Datenbankverwaltungssystem ist nicht in diesem Paket enthalten. Wenn Sie Unterstützung bei der Einrichtung von ARIS mithilfe Ihres externen Datenbanksystems benötigen, kontaktieren Sie die Software AG. Beachten Sie, dass diese Dienstleistung nicht dem Standard-Softwarepflege- und Wartungsvertrag der Software AG unterliegt und die Änderungen erst nach Ihrer Anfrage und Zustimmung vorgenommen werden können.
- Hierfür müssen Sie die Port-Nummer, den Datenbanknamen der neuen Datenbank-Instanz sowie den Benutzernamen und das Kennwort des Anwendungsbenutzers kennen.
- Sie haben die neueste Version des JDBC-Treibers von Microsoft SQL Server, z. B. sqljdbc4-4.0.2206.100.jar, vom Microsoft Download Center in ein Verzeichnis Ihrer Wahl heruntergeladen.
- SQL-Skripte und alle zusätzlichen Dateien. Alle Skripte und Dateien befinden sich auf dem Installationsmedium (Add-ons\DatabaseScripts\ARIS Risk & Compliance Manager\MSSQL) oder können aus dem ARIS Download Center (aris.softwareag.com) heruntergeladen werden.
- Sie haben die Datei **sqljdbc\_auth.dll** heruntergeladen [\(https://www.microsoft.com\)](https://www.microsoft.com/).

#### **Vorgehen**

1. Passen Sie die Einstellungen an, die von sämtlichen Konfigurationsskripten verwendet werden.

Bearbeiten Sie die Datei **envset.bat**, um die Verbindungsdaten der Instanz von Microsoft SQL Server anzugeben. Es wird empfohlen, die Anmeldeinformationen zu notieren. Sie müssen später während des Setups von ARIS eingegeben werden. Um die Verbindungsdaten der Instanz von Microsoft SQL Server anzugeben, passen Sie die hervorgehobenen Parameter an.

```
@ECHO OFF
REM
REM You may edit this section for customizing purposes.
REM
REM If you use named instances then append a "\" and the name of your instance
SET MSSQL_SAG_MSSQL_SERVER_NAME=localhost
```
REM The login name that is used to execute this script

#### **Warnung**

Der Anmeldename für die Ausführung des Skripts (MSSQL\_SAG\_MSSQL\_LOGIN\_NAME) muss sich von dem des Windows-Benutzers unterscheiden, der zur Ausführung des Dienstes verwendet wird (siehe Datei **create\_arcm\_user.sql**; <Domänenkonto>).

SET MSSQL\_SAG\_MSSQL\_LOGIN\_NAME=**localhost\username**

```
REM name of database that will be created by the script.
SET MSSQL_SAG_DATABASE_NAME=ARCM10DB
```
REM folder in which the database files should be stored. SET MSSQL\_SAG\_FILEGROUP\_FILE\_DIR=**F:\msqldata\ARCM10DB**

```
REM credentials of the login that is used by the application.
SET MSSQL_SAG_APP_USER=ARCM10
SET MSSQL_SAG_APP_PWD=*ARIS!1dm9n#
```
#### 2. Bearbeiten Sie die Datei **create\_arcm\_user.sql**:

a. Wenn die zu verwendenden Anmeldedaten nicht vorhanden sind, ändern Sie den Befehl **CREATE LOGIN** folgendermaßen:

CREATE LOGIN **[<Domänenkonto>]** FROM WINDOWS WITH DEFAULT\_DATABASE=[\$(database)]

b. Ersetzen Sie im Befehl **CREATE USER** für die Anmeldung **\$(username)** durch das zu verwendende Domänenkonto:

```
CREATE USER [$(username)] FOR LOGIN [<Domänenkonto>]
```
c. Wenn die zu verwendenden Anmeldedaten bereits vorhanden sind, löschen Sie folgenden hervorgehobenen Abschnitt aus der Datei:

```
USE [$(database)]
```
**GZ**

```
CREATE LOGIN $(username) WITH PASSWORD=N'$(password)', 
DEFAULT_DATABASE=[$(database)]
```
**GZ**

d. Ersetzen Sie im Befehl **CREATE USER** für die Anmeldung **\$(username)** durch das zu verwendende Domänenkonto:

CREATE USER **[\$(username)]** FOR LOGIN **[<Domänenkonto>]** with default schema = **\$(username)**

e. Ersetzen Sie im Befehl **GRANT IMPERSONATE ON USER** den Abschnitt **\$(username)** durch das zu verwendende Domänenkonto:

### **GRANT IMPERSONATE ON USER::\$(username) TO [<Domänenkonto>]**

- 3. Führen Sie die Datei **inst.bat** aus. Hiermit wird die Datenbank einschließlich des Anwendungsbenutzers erstellt. Beim Anwendungsbenutzer (APP\_USER) handelt es sich um den Microsoft SQL-Benutzer, der ARIS Risk & Compliance Manager und die Microsoft SQL-Datenbank verbindet. Der Standardbenutzername lautet **ARCM10**. Beachten Sie, dass Sie diesen Namen möglicherweise zuvor in **envset.bat** geändert haben. Die Werte müssen später während des Setups von ARIS Server eingegeben werden.
- 4. Öffnen Sie nach der Installation von ARIS Risk & Compliance Manager den Eigenschaften-Dialog des Windows-Dienstes und klicken Sie auf die Registerkarte **Anmelden**.
- 5. Wählen Sie **Dieses Konto**.
- 6. Klicken Sie auf **Durchsuchen** und geben Sie den Namen des zu verwendenden Domänenkontos an.
- 7. Geben Sie das Kennwort ein und klicken Sie auf **OK**.
- 8. Starten Sie den Dienst neu.
- 9. Kopieren Sie die heruntergeladene Datei **sqljdbc\_auth.dll** (**[https://www.microsoft.com](https://www.microsoft.com/)**) in **%windir%\System32**.
- 10. Klicken Sie auf **Start > Alle Programme > ARIS > Administration > ARIS Cloud Controller starten** (siehe **ARIS Cloud Controller (ACC) Command-Line Tool.pdf**). Wenn Sie während dieses Verfahrens die Standard-Benutzerzugangsdaten von ARIS Agent geändert haben, werden Sie zur Eingabe des von Ihnen gewählten Kennworts aufgefordert.
- 11. Starten Sie das Runnable **zookeeper**, um die Zeichenfolge für die Datenbankverbindung anzupassen. Geben Sie beispielsweise Folgendes ein:

#### **start zookeeper\_m**

12. Fügen Sie den Parameter **integratedSecurity=true** zum Datenbankdienst hinzu: Um einen vorhandenen Dienst zu aktualisieren, verwenden Sie den folgenden Befehl, um die URL zu bearbeiten. Beispiel:

**update external service <Dienst-ID> url="jdbc:sqlserver://<database server>:<database port>;DatabaseName=<database name>;integratedSecurity=true"**

Wenn Sie einen neuen Dienst registrieren, muss der Parameter **integratedSecurity=true** ebenfalls zur URL hinzugefügt werden, zum Beispiel:

**register external service db url="jdbc:sqlserver://<database server>:<database port>;DatabaseName=<database name>;integratedSecurity=true" driverClassName="com.microsoft.sqlserver.jdbc.SQLServerDriver" username="<user name>" password="<password>" maxIdle=15 maxActive=300 maxWait=10000 removeAbandoned=false removeAbandonedTimeout=600 logAbandoned=true initialSize=0 testOnBorrow=true validationQuery="select 1" defaultAutoCommit=false rollbackOnReturn=true host=<database server> jmxEnabled=true**

13. Klicken Sie auf **Start > Alle Programme > ARIS > Administration > ARIS Server starten**. Wenn Sie während dieses Verfahrens die Standard-Benutzerzugangsdaten von ARIS Agent geändert haben, werden Sie zur Eingabe des von Ihnen gewählten Kennworts aufgefordert. Der Startprozess kann einige Zeit in Anspruch nehmen.

<span id="page-15-0"></span>Microsoft® SQL Server ist installiert und wird ausgeführt.

## 5.2 Verwendung einer PostgreSQL-Datenbank

<span id="page-15-1"></span>Wenn Sie ARIS oder ARIS Risk & Compliance Manager mit dem Setup installieren, wird die PostgreSQL-Datenbank automatisch installiert.

## 5.3 Manuelle Konfiguration der Datenbank für ARIS Risk & Compliance Manager

In manchen Fällen kann es erforderlich sein, die Datenbankverbindung manuell zu konfigurieren, anstatt das Setup zu verwenden. In diesem Kapitel wird das Vorgehen für die verschiedenen von ARIS Risk & Compliance Manager unterstützten Datenbanksysteme beschrieben.

## <span id="page-16-0"></span>5.3.1 Oracle-Datenbank für ARIS Risk & Compliance Manager verfügbar machen

Nachdem eine Oracle-Datenbank wie oben beschrieben vorbereitet wurde, sind noch einige weitere Schritte erforderlich, um sie für ARIS Risk & Compliance Manager verfügbar zu machen. Sie werden in der Regel durch das Setup ausgeführt. In bestimmten Situationen kann es jedoch notwendig sein, die Datenbankverbindung manuell zu konfigurieren.

### ORACLE ALS SERVICE DES TYPS DB\_ARCM VERFÜGBAR MACHEN

#### **Vorgehen**

- 1. Öffnen Sie die ARIS Cloud Controller (ACC)-Konsole (**Start > ARIS Cloud Controller**).
- 2. Stoppen Sie die Komponente ARIS Risk & Compliance Manager bei Bedarf mit **stop arcm\_m**.
- 3. Führen Sie den folgenden Befehl aus:

### **register external service db\_arcm dbmsSystem="oracle" url=" jdbc:oracle:thin:@[Host]:1521:[SID]"**

**driverClassName="oracle.jdbc.OracleDriver" username="[Benutzer]" password="[Kennwort]" host="[Host]" initialSize="10" maxActive="500" maxIdle="50" minIdle="10" maxWait="30000" removeAbandoned="false" removeAbandonedTimeout="60" logAbandoned="false"**

- 4. Ersetzen Sie die Elemente in eckigen Klammern **[…]** durch die Werte, die Sie für die Oracle-Installation verwendet haben. Dadurch wird der Datenbank eine Service-ID, z. B. **db-arcm0000000001**, hinzugefügt.
- 5. Bei Bedarf können Sie die Werte für die Connection-Pool-Parameter **initialSize**, **minIdle**, **maxActive**, **maxIdle**, **maxWait**, **removeAbandoned**, **logAbandoned** und **removeAbandonedTimeout** anpassen.

Beachten Sie, dass sich die Service-ID jedes Mal erhöht, wenn der Befehl **register external service** ausgeführt wird.

6. Sie können das Ergebnis überprüfen, indem Sie den Befehl **show service [Service-ID]** in einem ARIS Cloud Controller, z. B. **show service db-arcm0000000001**, ausführen.

Über den Befehl **list services** wird eine Übersicht aller Services angezeigt.

### MANDANTEN VON ARIS RISK & COMPLIANCE MANAGER DEM SERVICE DES TYPS DB\_ARCM ZUORDNEN

#### **Vorgehen**

1. Wenn Sie ARIS Risk & Compliance Manager zuvor mit der Standarddatenbank (PostgreSQL) gestartet haben, müssen Sie diese Zuordnung entfernen. Führen Sie dazu den folgenden Befehl aus:

#### **unassign tenant [ARIS Risk & Compliance Manager-Mandantenname] from service db-arcm0000000000**

#### Beispiel: **unassign tenant default from service db-arcm0000000000**

Verwenden Sie den ARIS Cloud Controller-Befehl **show external service [Servicename]**, um den gewünschten Service zu finden. Verwenden Sie den Befehl **list services**, um eine Liste aller Services anzuzeigen. Der richtige Servicetyp ist **DB\_ARCM**.

2. Führen Sie den ARIS Cloud Controller-Befehl **assign tenant [ARCM-Mandantenname] to service [Service-ID]** aus, um den Mandanten von ARIS Risk & Compliance Manager dem Oracle-Service zuzuordnen.

#### Beispiel: **assign tenant default to service db-arcm0000000001**

Wenn Sie später einen anderen externen Service verwenden möchten, müssen Sie diese Zuordnung entfernen, bevor Sie die neue registrieren.

Der Mandant von ARIS Risk & Compliance Manager wird dem Service des Typs **DB\_ARCM** zugeordnet.

### DATENBANKTREIBER BEREITSTELLEN UND EINBINDEN

#### **Vorgehen**

- 1. Laden Sie den passenden Datenbanktreiber aus dem Internet herunter. (Aus Lizenzierungsgründen werden keine Datenbanktreiber bereitgestellt.)
- 2. Speichern Sie ihn auf dem Server, auf dem ARIS Risk & Compliance Manager installiert ist.
- 3. Um den Datenbanktreiber einzubinden, geben Sie in ARIS Cloud Controller (ACC) den Befehl **enhance arcm\_m with commonsClasspath local file <Path>\\<to>\\<driver JAR>** ein.

<span id="page-17-0"></span>Die Oracle-Datenbank steht nun für ARIS Risk & Compliance Manager zur Verfügung.

## 5.3.2 Microsoft® SQL-Server-Datenbank für ARIS Risk & Compliance Manager verfügbar machen

Nachdem eine Microsoft® SQL-Server-Datenbank wie oben beschrieben vorbereitet wurde, sind noch einige weitere Schritte erforderlich, um sie für ARIS Risk & Compliance Manager verfügbar zu machen. Sie werden in der Regel durch das Setup ausgeführt. In bestimmten Situationen kann es jedoch notwendig sein, die Datenbankverbindung manuell zu konfigurieren.

### MICROSOFT® SQL-SERVER ALS SERVICE DES TYPS DB\_ARCM VERFÜGBAR **MACHEN**

#### **Vorgehen**

- 1. Öffnen Sie die ARIS Cloud Controller (ACC)-Konsole (**Start > ARIS Cloud Controller**).
- 2. Stoppen Sie die Komponente ARIS Risk & Compliance Manager bei Bedarf mit **stop arcm\_m**.
- 3. Führen Sie den folgenden Befehl aus:

**register external service db\_arcm dbmsSystem="mssql" url=" jdbc:sqlserver://[Host]:1433;DatabaseName="[Datenbank]" driverClassName="com.microsoft.sqlserver.jdbc.SQLServerDriver" username="[Benutzer]" password=" [Kennwort]" host="[Host]" initialSize="10" maxActive="500" maxIdle="50" minIdle="10" maxWait="30000" removeAbandoned="false" removeAbandonedTimeout="60" logAbandoned="false"**

- 4. Ersetzen Sie die Elemente in eckigen Klammern **[…]** durch die Werte, die Sie für die Microsoft® SQL-Server-Installation verwendet haben. Dadurch wird der Datenbank eine Service-ID, z. B. **db-arcm0000000001**, hinzugefügt.
- 5. Bei Bedarf können Sie die Werte für die Connection-Pool-Parameter **initialSize**, **minIdle**, **maxActive**, **maxIdle**, **maxWait**, **removeAbandoned**, **logAbandoned** und **removeAbandonedTimeout** anpassen.

Beachten Sie, dass sich die Service-ID jedes Mal erhöht, wenn der Befehl **register external service** ausgeführt wird.

6. Sie können das Ergebnis überprüfen, indem Sie den Befehl **show service [Service-ID]** in einem ARIS Cloud Controller, z. B. **show service db-arcm0000000001**, ausführen.

Über den Befehl **list services** wird eine Übersicht aller Services angezeigt.

### MANDANTEN VON ARIS RISK & COMPLIANCE MANAGER DEM SERVICE DES TYPS DB\_ARCM ZUORDNEN

#### **Vorgehen**

1. Wenn Sie ARIS Risk & Compliance Manager zuvor mit der Standarddatenbank (PostgreSQL) gestartet haben, müssen Sie diese Zuordnung entfernen. Führen Sie dazu den folgenden Befehl aus:

#### **unassign tenant [ARIS Risk & Compliance Manager-Mandantenname] from service db-arcm0000000000**

#### Beispiel: **unassign tenant default from service db-arcm0000000000**

Verwenden Sie den ARIS Cloud Controller-Befehl **show external service [Servicename]**, um den gewünschten Service zu finden. Verwenden Sie den Befehl **list services**, um eine Liste aller Services anzuzeigen. Der richtige Servicetyp ist **DB\_ARCM**.

2. Führen Sie den ARIS Cloud Controller-Befehl **assign tenant [ARCM-Mandantenname] to service [Service-ID]** aus, um den Mandanten von ARIS Risk & Compliance Manager dem Oracle-Service zuzuordnen.

#### Beispiel: **assign tenant default to service db-arcm0000000001**

Wenn Sie später einen anderen externen Service verwenden möchten, müssen Sie diese Zuordnung entfernen, bevor Sie die neue registrieren.

Der Mandant von ARIS Risk & Compliance Manager wird dem Service des Typs **DB\_ARCM** zugeordnet.

### DATENBANKTREIBER BEREITSTELLEN UND EINBINDEN

#### **Vorgehen**

- 1. Laden Sie den passenden Datenbanktreiber aus dem Internet herunter. (Aus Lizenzierungsgründen werden keine Datenbanktreiber bereitgestellt.)
- 2. Speichern Sie ihn auf dem Server, auf dem ARIS Risk & Compliance Manager installiert ist.
- 3. Um den Datenbanktreiber einzubinden, geben Sie in ARIS Cloud Controller (ACC) den Befehl **enhance arcm\_m with commonsClasspath local file <Path>\\<to>\\<driver JAR>** ein.

<span id="page-19-0"></span>Die Microsoft® SQL Server-Datenbank steht nun für ARIS Risk & Compliance Manager zur Verfügung.

## 5.3.3 PostgreSQL-Datenbank für ARIS Risk & Compliance Manager verfügbar machen

Sie können eine PostgreSQL-Instanz manuell konfigurieren, um sie für ARIS Risk & Compliance Manager verfügbar zu machen.

**Vorgehen**

- 1. Öffnen Sie die ARIS Cloud Controller (ACC)-Konsole (**Start > ARIS Cloud Controller**).
- 2. Stoppen Sie die Komponente ARIS Risk & Compliance Manager bei Bedarf mit **stop arcm\_m**.
- 3. Überprüfen Sie die Einstellungen, indem Sie den Befehl **show instance [Instanzname]** ausführen, z. B. **show instance postgres\_m**.
- 4. Überprüfen Sie, ob der Parameter **plugin.apptypes** die Angabe **DB\_ARCM** enthält. Konfigurieren Sie andernfalls die Instanz des PostgreSQL-Runnables, das für ARIS Risk & Compliance Manager verwendet wird, wie folgt.
- 5. Führen Sie den Befehl **reconfigure [Instanzname] plugin.apptypes=DB\_ARCM dbsp.dbmsSystem=postgresql** aus, um den App-Typ **DB\_ARCM** und den Instanztyp **PostgreSQL** zuzuordnen.
- 6. Wenn ARIS Risk & Compliance Manager dieselbe PostgreSQL-Instanz wie ARIS Server verwendet, muss die von ARIS Server verwendete App-Typ-Datenbank beibehalten werden. Führen Sie dazu den folgenden Befehl aus:

### **reconfigure [Instanzname] plugin.apptypes=DB,DB\_ARCM dbsp.dbmsSystem=postgresql**

Fügen Sie an Stelle von **[Instanzname]** den Namen der zu verwendenden PostgreSQL-Instanz ein, z. B. **postgres\_m**.

7. Wenn Sie ARIS Risk & Compliance Manager zuvor mit der Standarddatenbank (PostgreSQL) oder einem anderen Datenbankservice gestartet haben, müssen Sie diese Zuordnung entfernen. Führen Sie in diesem Fall den folgenden Befehl aus:

### **unassign tenant [ARCM-Mandantenname] from service [Service-ID]**

Beispiel: **unassign tenant default from service db-arcm0000000000**

Verwenden Sie den ARIS Cloud Controller-Befehl **show instance [Instanzname] verbose**, z. B. **show instance postgres\_m verbose**, um die gewünschte PostgreSQL-Instanz zu finden. Verwenden Sie den Befehl **list services**, um eine Liste aller Services anzuzeigen. Der richtige Servicetyp ist **DB\_ARCM**.

8. Ordnen Sie dem Mandanten von ARIS Risk & Compliance Manager den gewünschten Service zu, indem Sie den ARIS Cloud Controller-Befehl ausführen:

#### **assign tenant default to service [Service-ID**]

#### Beispiel: **assign tenant default to service db-arcm0000000001**

Die PostgreSQL-Datenbankinstanz steht nun für ARIS Risk & Compliance Manager zur Verfügung.

## <span id="page-21-0"></span>6 ARIS Risk & Compliance Manager per Setup installieren

ARIS Risk & Compliance Manager unterstützt seit der Version 9.8.6 ARIS-Reporte. Einige der ARIS Risk & Compliance Manager-Reporte werden nun von ARIS Server ausgeführt. Einstellungen wie Ausgabeformat und Ausführungskontext können einfach geändert werden.

Das ARIS Server-Runnable wird bei der Installation von ARIS Risk & Compliance Manager auch über das Setup installiert. Wenn Sie einen dedizierten ARIS Server verwenden, können Sie das ARIS Risk & Compliance Manager-Runnable in eine bestehende ARIS-Installation integrieren.

### <span id="page-21-1"></span>6.1 Standalone-Installation über Setup

Die Installationsquellen können Sie per Download der Datei als ZIP-Datei oder als Installationsmedium beziehen. Diese Anleitung geht von einer lokalen Installation aus. Das bedeutet, dass ARIS Risk & Compliance Manager auf dem Server installiert wird, auf dem auch das Setup ausgeführt wird. Es besteht neben der lokalen Installation die Möglichkeit ARIS Risk & Compliance Manager per Remote-Installation auf einem anderen Server zu installieren. Lesen Sie dazu bitte das Kapitel **ARIS remote installations** im **ARIS Server Installation Guide - Windows**.

**Vorgehen**

- 1. Liegen die Installationsquellen als ZIP-Datei vor, entpacken Sie zunächst die ZIP-Datei von ARIS Server in ein neues Verzeichnis. Geben Sie dazu das Kennwort der ZIP-Datei ein, das Ihnen von Software AG mitgeteilt wurde. Stellen Sie sicher, dass beim Entpacken die Pfadangaben berücksichtigt werden. Bei WinZip wird dies z. B. durch die Option **Pfadangaben verwenden** vorgegeben. Alternativ legen Sie das Installationsmedium von ARIS Risk & Compliance Manager in das Laufwerk.
- 2. Öffnen Sie das Verzeichnis **Setup** und starten Sie die Datei **setup.exe**.
- 3. Klicken Sie auf **Weiter**. Die Lizenzvereinbarungen werden angezeigt.
- 4. Wenn Sie die Lizenzvereinbarungen akzeptieren, aktivieren Sie **I accept the terms of the license agreement**. Der Dialog **Installation scenario** wird angezeigt.
- 5. Wählen Sie das Installationsszenario **Install ARIS Server on this active computer** und klicken Sie auf **Next**.
- 6. Heben Sie die Auswahl für **ARIS Connect/ARIS Design Server** auf.
- 7. Wählen Sie **ARIS Risk & Compliance Manager** und klicken Sie auf **Next**.
- 8. Geben Sie das Verzeichnis ein, in das ARIS Risk & Compliance Manager installiert werden soll und klicken Sie auf **Next**.
- 9. Wenn Sie den vorgeschlagenen Pfad verwenden, brauchen Sie keine Änderung vorzunehmen.
- 10. Wenn Sie eine externe IP-Adresse für eingehende Anforderungen angeben möchten, geben Sie den Namen oder die IP-Adresse ein und klicken Sie auf **Next**.
- 11. Ändern Sie bei Bedarf die Anmeldedaten des Agent-Benutzers und klicken Sie auf **Next**.
- 12. Ändern Sie bei Bedarf die HTTP- und HTTPS-Ports und klicken Sie auf **Next**.
- 13. Wählen Sie die Installationsgröße aus, um den zugewiesenen Speicher für ARIS Risk & Compliance Manager zu bestimmen: **Demo scenario =** 1GB, **Medium =** 4GB, **Large =**  8GB.
- 14. Wählen Sie eine Lizenzdatei, die automatisch vom Setup verwendet wird. Alternativ können Sie nach Abschluss des Installationsvorgangs eine Lizenzdatei im User Management wählen.
- 15. Klicken Sie auf **Weiter**. Der Dialog **Datenbanksystem wählen** wird angezeigt.
- 16. Wählen Sie die gewünschte Datenbank: **Standard-Datenbanksystem** für eine PostgreSQL-Datenbank. Für Oracle oder Microsoft® SQL Server ist zusätzlich ein passender Datenbanktreiber bereitzustellen, der während des Setups installiert wird. Der Treiber kann bei Oracle/Microsoft heruntergeladen werden.
- 17. Haben Sie Oracle oder Microsoft® SQL gewählt, führen Sie zusätzlich die folgenden Schritte aus.
	- a. Tragen Sie den Namen des Datenbankservers ein.
	- b. Tragen Sie die Portnummer des Datenbankservers ein.
	- c. Tragen Sie den Service-Namen der Datenbank (Seite [6\)](#page-8-2) ein (Oracle-SID) bzw. den Datenbanknamen (Microsoft® SQL-Server) der Datenbankinstanz.
	- d. Tragen Sie den Namen und das Kennwort des Benutzers der Datenbank (Seite [6\)](#page-8-1) ein.
- 18. Klicken Sie auf **Weiter**.
- 19. Geben Sie die SMTP-Mailverarbeitungsparameter eines bestehenden Kontos ein, damit ARIS Risk & Compliance Manager Benachrichtigungen versenden kann, oder konfigurieren Sie die SMTP-E-Mail-Verarbeitung später.

Einige Parameter können auch über das User Management dieses Servers verwaltet werden. Nähere Informationen finden Sie in der Online-Hilfe zu User Management oder in den Installations- und Administrationshandbüchern von ARIS.

- 20. Geben Sie die standardmäßige **Server-Task-Absenderadresse** für ARIS Risk & Compliance Manager an, die als E-Mail-Adresse des Absenders für durch zeitgesteuerte Server-Tasks ausgelöste Nachrichten verwendet wird.
- 21. Optional können Sie das Senden von Whistleblower-Tipps aktivieren. In diesem Fall müssen Sie eine E-Mail-Adresse für den Empfänger und den Absender von Whistleblower-Tipps angeben. Sie können beide Adressen zu einem späteren Zeitpunkt in der Systemkonfiguration von ARIS Risk & Compliance Manager ändern.
- 22. Aktivieren Sie **Use TLS/SSL encryption**, um ein Ausspähen des Kennworts zu verhindern.
- 23. Nur wenn Ihr Mail-Server SMTP-Authentifizierung verlangt: Wählen Sie die Option **SMTP authentication** und geben Sie die Anmeldedaten des Benutzers ein.

Wenn Sie diese Parameter eingeben, ohne dass Ihr Mail-Server eine SMTP-Authentifizierung verlangt, wird die Verbindung abgelehnt.

- 24. Wenn Sie vorhaben, einen Proxy-Server zu verwenden, geben Sie alle Proxy-Verarbeitungsparameter ein. Sie können diese auch später über das User Management des Servers eingeben. Siehe dazu die Online-Hilfe zum User Management.
- 25. Konfigurieren Sie die Startoption:

Wählen Sie **Start automatically**, wenn Sie möchten, dass der Server bei jedem Neustart Ihres Betriebssystems gestartet wird.

Wählen Sie **Start manually**, wenn Sie den Server auf dem aktiven Computer manuell starten/stoppen möchten.

- 26. Wenn Sie ARIS Risk & Compliance Manager individuell anpassen möchten, wählen Sie **Import now** und geben Sie ihre Customizing-Datei an.
- 27. Aktivieren Sie den gewünschten Modellierungsansatz für ARIS Risk & Compliance Manager und klicken Sie auf **Next**. Nach Installation ist es nicht mehr möglich den Modellierungsansatz zu ändern.
- 28. Aktivieren Sie ggf. das Event-Enabling. Detaillierte Informationen zur Konfiguration und Anpassung von Event-Enabling finden Sie im **ARIS Risk & Compliance Manager-Administrationshandbuch > Konfiguration des Event-Enabling in ARIS Risk & Compliance Manager** und im **ARIS Risk & Compliance Manager Customizing-Handbuch > Event-Enabling anpassen und erweitern**.
- 29. Klicken Sie auf **Install**, um die Installation zu starten.

ARIS Risk & Compliance Manager wird installiert.

<span id="page-23-0"></span>Sie können die Runnables mit Hilfe der Einträge **Start ARIS Risk & Compliance Manager** und **Stop ARIS Risk & Compliance Manager** in der installierten Programmgruppe starten und stoppen. Um ARIS Risk & Compliance Manager zu öffnen, geben Sie die Adresse **http://<Servername>/arcm** im Browser ein.

## 6.2 ARIS Risk & Compliance Manager in bestehende ARIS-Installation integrieren

Bis zur Version 10.0.3 von ARIS war es erforderlich, ARIS Connect server und ARIS Risk & Compliance Manager auf getrennten Servern zu installieren. Ab ARIS 10.0.4 können beide Produkte auf demselben Server installiert werden. Sie können jedoch weiterhin einen separaten Server für ARIS Risk & Compliance Manager verwenden, beispielsweise um die Leistung zu verbessern.

Eine ARIS Risk & Compliance Manager-Installation kann in eine bestehende ARIS Server-Installation integriert werden, wenn diese auf derselben Versionsnummer und demselben Service- und Hotfix-Level basiert. Die Benutzerverwaltung erfolgt ab Version 9.5 zentral im User Management. Daher werden Benutzer nicht mehr in ARIS Risk & Compliance Manager angelegt. ARIS Administration/User Management für alle ARIS-Produkte, nicht zu verwechseln mit der Administration in ARIS Risk & Compliance Manager, dient zur Verwaltung von Benutzern, Benutzergruppen, Funktions- und Lizenzrechten, Lizenzen und Konfigurationen. Damit ist die einmalige Anmeldung für verschiedene ARIS-Produkte gewährleistet. Das folgende Vorgehen bezieht sich auf die Installationsgröße **Medium** (**arcm\_m**/**postgres \_m**). Verwenden Sie **arcm\_l**/**postgres \_l** für die Installationsgröße **Large**.

Ab Version 10.0 von ARIS Risk & Compliance Manager werden die Datenbankeinstellungen mithilfe externer Services im ARIS Cloud Controller konfiguriert. Aus diesem Grund wird automatisch ein neuer externer Service erstellt und verwendet, wenn Sie ARIS Risk & Compliance Manager über das Setup installieren. Wenn Sie ARIS Risk & Compliance Manager hingegen in eine bestehende ARIS-Installation einbinden, müssen Sie diesen externen Service in der ARIS-Installationsumgebung (Zookeeper der ARIS-Installation) manuell erstellen.

#### **Warnung**

Auf einem Server, auf dem bereits ein ARIS Server installiert ist, dürfen Sie ARIS Risk & Compliance Manager nicht per Setup installieren. Die Installation von ARIS Risk & Compliance Manager würde die Infrastruktur der bestehenden Installation von ARIS überschreiben.

#### **Vorgehen**

- 1. Installieren Sie ARIS Server per Setup auf einem Server. Detaillierte Informationen finden Sie unter **ARIS Server-Installation - Windows** (Installation > Erstinstallation > Server).
- 2. Starten Sie ARIS Server.
- 3. Erstellen Sie auf dem ARIS Server einen externen Service für ARIS Risk & Compliance Manager, um die Datenbankverbindung anzugeben. Weitere Details finden Sie unter Manuelle Konfiguration der Datenbank für ARIS Risk & Compliance Manager (Seite [13\)](#page-15-1).
- 4. Installieren (Seite [19\)](#page-21-1) Sie ARIS Risk & Compliance Manager auf einem anderen Server per Setup.
- 5. Öffnen Sie die ARIS Cloud Controller (ACC)-Konsole (**Start > ARIS Cloud Controller**).
- 6. Geben Sie in der Konsole den Befehl **set zookeeper.connect.string="<ARISServer>:14281"** ein.
- 7. Tragen Sie für den Platzhalter **<ARISServer>** den Namen des Servers ein, den Sie in Schritt 1 für ARIS Server verwendet haben.
- 8. Hatten Sie den Port nicht verändert, bleibt auch hier die Standardeinstellung.
- 9. Prüfen Sie mit dem Befehl **list**, ob alle Komponenten im Status **STOPPED** sind.
	- a. Falls nicht per ARIS Risk & Compliance Manager-Setup installiert, stellen Sie einen geeigneten Datenbanktreiber für Oracle oder Microsoft® SQL Server bereit. Ergänzen Sie dazu arcm\_m durch die lokale Datei commonsClasspath: **<ojdbc jar-file.jar>**.
	- b. Ersetzen Sie **<ojdbc.jar-file.jar>** durch einen echten Dateinamen samt Pfad unter Verwendung des Zeichens **\\** oder **/** für **\**.
- 10. Starten Sie ARIS Risk & Compliance Manager mit dem Befehl **start arcm\_m**. Die Endung **\_m** ist entsprechend der Installationsgröße anzupassen (Small, Medium, Large), die Sie für den Speicher gewählt haben.

ARIS Risk & Compliance Manager wird mit dem ARIS Server verbunden und kann sowohl auf das User Management als auch auf ARIS Dokumentablage zugreifen.

<span id="page-25-0"></span>Um ARIS Risk & Compliance Manager in einem Browser zu öffnen, geben Sie den Servernamen des ARIS Server ein, gefolgt von **/arcm**. Da ARIS Risk & Compliance Manager die anderen Komponenten auf dem Server nicht länger benötigt, können diese entweder entfernt (Seite [23\)](#page-25-0) oder deaktiviert werden, so dass sie beim Starten des Servers nicht mehr automatisch gestartet werden.

## 6.2.1 Entfernen der nicht mehr benötigten Komponenten

Entfernen Sie nicht mehr benötigte Komponenten.

#### **Warnung**

Das Entfernen der Komponenten hat den Nachteil, dass sich diese Installation nicht mehr mit einem Setup aktualisieren lässt. Die Komponente ARIS Risk & Compliance Manager muss dann manuell per Update-Befehl aktualisiert werden.

**Vorgehen**

- 1. Öffnen Sie die ARIS Cloud Controller (ACC)-Konsole (**Start > ARIS Cloud Controller**).
- 2. Prüfen Sie mit dem Befehl **list**, ob sich die Komponente **arcm\_s** im Status **STARTED**  befindet und alle anderen im Status **STOPPED**.
- 3. Geben Sie den Befehl **deconfigureall** ein und bestätigen Sie mit **J**. Dieser Befehl entfernt alle Komponenten mit dem Status **STOPPED**.

Die nicht benötigten Komponenten wurden entfernt.

## <span id="page-26-0"></span>6.2.2 Automatischen Start nicht benötigter Runnables deaktivieren

Deaktivieren Sie den automatischen Start nicht benötigter Komponenten.

**Vorgehen**

- 1. Öffnen Sie die ARIS Cloud Controller (ACC)-Konsole (**Start > ARIS Cloud Controller**).
- 2. Deaktivieren Sie die nicht mehr benötigten Runnables und setzen Sie **autostart property** auf **false:**
	- a. Deaktivieren Sie **zoo\_m**.
	- b. Deaktivieren Sie **postgres\_m**.
	- c. Deaktivieren Sie **cloudsearch\_m**.
	- d. Deaktivieren Sie **elastic\_m**.
	- e. Deaktivieren Sie **umcadmin\_m**.
	- f. Deaktivieren Sie **adsadmin\_m**.
	- g. Deaktivieren Sie **abs\_m**.
	- h. Deaktivieren Sie **loadbalancer**.

Die nicht mehr benötigten Runnables sind deaktiviert, d. h. sie können nicht mehr durch den Befehl **startall** in ARIS Cloud Controller gestartet werden.

## <span id="page-27-0"></span>6.3 Parameter konfigurieren

Wenn Sie ARIS Risk & Compliance Manager konfigurieren möchten, verwenden Sie die Parameter in **Administration > Allgemein > Systemmanagement > Systemkonfiguration**. Es gibt zwei Gruppen von Parametern:

 **Parameter, die geändert werden können, während die Anwendung ausgeführt wird** Klicken Sie auf **Bearbeiten**, um die Werte dieser Parameter zu ändern. Die Änderungen werden sofort übernommen und in der Datenbank gespeichert. Klicken Sie auf **Zurücksetzen**, um zum Standardwert zurückzukehren.

 **Parameter, die nach ihrer Änderung einen Systemneustart erfordern** Die Parameter, die hier nicht bearbeitet werden können, sind in der Spalte **Bearbeitbar** als **Gesperrt** gekennzeichnet. Konfigurieren Sie sie mit ARIS Cloud Controller, indem Sie entsprechende reconfigure-Befehle ausführen. Die betreffenden Serverinstanzen werden anschließend neu gestartet. Falls die Installation mehrere Instanzen des ARIS Risk & Compliance Manager-Servers enthält, müssen alle Instanzen identisch konfiguriert werden, um ein einheitliches Verhalten sicherzustellen.

#### Beispiel: **reconfigure arcm\_m arcm.config.dbCaseSensitive=false**

Die wichtigsten Parameter werden im Folgenden detailliert beschrieben. Alle nicht genannten Parameter haben internen Charakter und sollten nicht geändert werden. Voreingestellte Werte sind in eckigen Klammern aufgeführt.

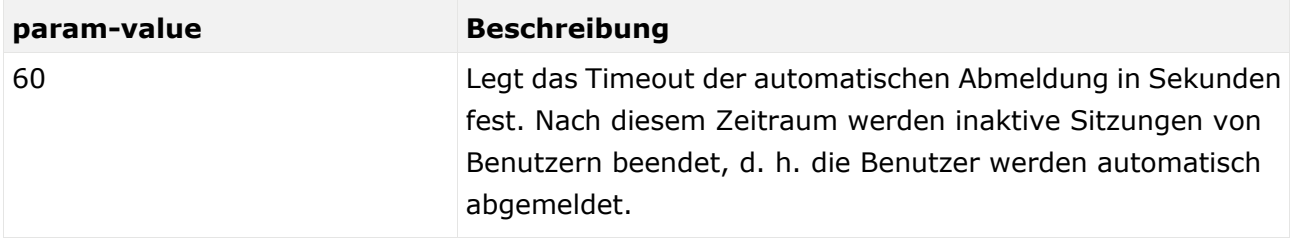

#### ARCM.CONFIG.KEEPALIVETIME

#### ARCM.CONFIG.ENTRIESPERPAGE

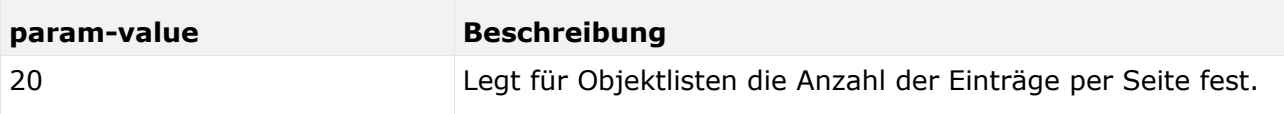

### SCHEDULER-EINSTELLUNGEN

Sie können ARIS Risk & Compliance Manager über Parameter in **Systemkonfiguration** konfigurieren. Die Parameter, die in der Spalte **Editierbar** als **Gesperrt** gekennzeichnet sind, müssen über ARIS Cloud Controller bearbeitet werden. Parameter ohne das Schlosssymbol können bearbeitet werden.

#### **Vorgehen**

- 1. Klicken Sie auf **Administration**. Das Menüelement **Allgemein** wird anfänglich angezeigt.
- 2. Klicken Sie unter **Systemmanagement** auf **Systemkonfiguration**. Die Konfigurationsparameter werden angezeigt.
- 3. Um die zeitgesteuerten Server-Tasks anzuzeigen, filtern Sie die Systemkonfiguration nach **Server-Task-Zeitpläne**. Das Suchergebnis zeigt alle zeitgesteuerten Server-Tasks mit ihren aktuellen Werten an.
- 4. Klicken Sie in der Zeile des Parameters, den Sie ändern möchten, auf **Bearbeiten**. Der Dialog **Parameterwert setzen** wird geöffnet.
- 5. Führen Sie die entsprechenden Änderungen durch. Um beispielsweise eine Funktion zu aktivieren, ersetzen Sie **false** durch **true**.
- 6. Klicken Sie auf **OK**.

Die Änderungen werden sofort übernommen und in der Datenbank gespeichert. Klicken Sie in der Zeile des entsprechenden Parameters auf **I Zurücksetzen**, um ihn auf den Standardwert zurückzusetzen.

#### **Beispiele**

#### **Leere Attribute ausblenden**

Ist dieser Parameter auf **true** gesetzt, werden leere Attribute von ARIS Risk & Compliance Manager-Objekten nicht angezeigt, wenn Formulare, Reporte oder Daten in ARIS Connect im schreibgeschützten Modus geöffnet werden.

#### **Durch andere Benutzer gesperrte Objekte entsperren**

Ist dieser Parameter auf **true** gesetzt, können Benutzer eine durch andere Benutzer gesetzte Objektsperre aufheben, sofern die beteiligten Benutzer alle zu der für das Objekt zuständigen Offline-Bearbeitungsgruppe gehören.

#### **ARIS Connect-Farben verwenden**

Ist dieser Parameter auf **false** gesetzt, werden die benutzerdefinierten Farben des aktiven ARIS Connect -Konfigurations-Sets nicht für ARIS Risk & Compliance Manager verwendet.

#### **STARTSCHEDULER**

Verwenden Sie den Abschnitt **startScheduler**, um Server-Tasks zu aktivieren (**true**) oder zu deaktivieren (**false**).

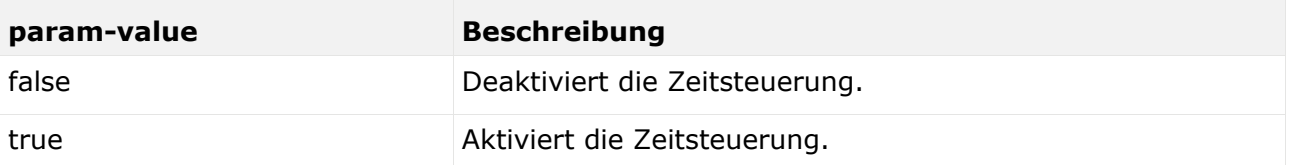

#### **Beispiel**

```
[ jobitem | generatorJob ] [ startScheduler | false ] [ executionTime | 0 52 00 ?
* SUN-SAT ] [ excludedEnvironments | ] [ includedEnvironments | ] [ objecttypes | 
TESTCASE ]
```
### EXECUTIONTIME

Hier werden die Ausführungszeiten für den Quarz-Scheduler (siehe **Scheduler-Einstellungen**) eingetragen. Diese werden als **Cron Expressions!** angegeben. Weitere Informationen zum Quartz-Scheduler finden Sie auf der Quartz-Homepage [\(http://www.quartz-scheduler.org\)](http://www.quartz-scheduler.org/).

#### EXCLUDEENVIRONMENTS

Hier können Umgebungen eingetragen werden, die vom jeweiligen Server-Task ausgeschlossen werden sollen. Die Umgebungen müssen kommasepariert sein.

#### INCLUDEENVIRONMENTS

Hier können Umgebungen eingetragen werden, die in den jeweiligen Server-Task eingeschlossen werden sollen. Die Umgebungen müssen kommasepariert sein. Alle anderen Umgebungen werden von den Server-Tasks ignoriert.

## <span id="page-29-0"></span>6.4 Konfiguration der E-Mail-Funktionalität

Sie können ARIS Risk & Compliance Manager so konfigurieren, dass in bestimmten Fällen E-Mails automatisch versendet werden, z. B. an einen Tester, dem ein Testfall zugeordnet wurde. Zum Versenden von E-Mails wird ein externer Mail-Server mit SMTP-Unterstützung genutzt, der in der Regel bereits eingerichtet und verfügbar ist. ARIS Risk & Compliance Manager beinhaltet selbst keinen SMTP-Mailserver. Wenn Sie die SMTP-Konfiguration während der Installation mittels Setup nicht festgelegt haben, konfigurieren Sie sie manuell in ARIS Administration/ im User Management. Weitere Informationen zum Anpassen der SMTP-Einstellungen finden Sie im ARIS Connect Administrator User Manual.

<span id="page-29-1"></span>In ARIS Risk & Compliance Manager werden E-Mails und interne Nachrichten immer in der definierten Sprache der Umgebung versendet, falls das entsprechende Objekt in der Nachricht umgebungsspezifisch ist. Für allgemeine Nachrichten, wie die Anforderung eines neuen Kennworts, wird die eingestellte Sprache des Systems verwendet.

## 6.5 E-Mail-Adressen ändern

Sie können die E-Mail-Adresse für den Empfänger und den Absender von Whistleblower-Tipps sowie die Server-Task-Absenderadresse ändern. Alle anderen E-Mail-Adressen können nur in ARIS Administration/User Management geändert werden. Detaillierte Informationen hierzu finden Sie unter Parameter konfigurieren (Seite [25\)](#page-27-0).

#### **Vorgehen**

Hierfür öffnen Sie die Systemkonfiguration, filtern die Liste nach **E-Mail** und nehmen Ihre Änderungen vor.

Die Änderungen werden sofort übernommen und in der Datenbank gespeichert. Klicken Sie in der Zeile des entsprechenden Parameters auf **Laurücksetzen**, um ihn auf den Standardwert zurückzusetzen.

## <span id="page-30-0"></span>6.6 Umstieg von der Testinstallation auf ein Produktivsystem

Es wird empfohlen, den Server des Testsystems von demjenigen des Produktivsystems getrennt zu halten. Je nach Auslastung des Produktiv- und Testsystems kann auch eine hardwareseitige Trennung notwendig sein. Ein Umstieg von einer Testinstallation auf ein Produktivsystem ist mit einer Neuinstallation von ARIS Risk & Compliance Manager auf der Produktiv-Hardware verbunden.

Es ist möglich, ARIS Risk & Compliance Manager auf die Produktivdatenbank umzuleiten, indem die Parameter für die Datenbankverbindung (Seite [13\)](#page-15-1) angepasst werden. Dazu müssen die Datenbankparameter in ARIS Cloud Controller geändert werden.

## <span id="page-31-0"></span>7 Installation einer kundenspezifischen Version (Customizing)

ARIS Risk & Compliance Manager kann umfassend an Kundenwünsche angepasst werden. Diese Anpassungen werden in XML und Java-Dateien vorgenommen und später in einer ZIP-Datei zusammengefasst. Diese ZIP-Datei muss nach der Installation von ARIS Risk & Compliance Manager mit Hilfe des ARIS Cloud Controller eingespielt werden. Ab Version 10.0.4 können Sie angepasste ZIP-Dateien auch während des Setups hochladen.

#### **Warnung**

Die vorhandene Anpassung wird während der Erweiterung der neuen Anpassung gelöscht.

**Vorgehen**

- 1. Installieren (Seite [19\)](#page-21-0) Sie ARIS Risk & Compliance Manager. Die Installation ist abgeschlossen.
- 2. Öffnen Sie die ARIS Cloud Controller (ACC)-Konsole (**Start > ARIS Cloud Controller**).
- 3. Stoppen Sie ARIS Risk & Compliance Manager über **Start > ARIS > Stop ARIS Risk & Compliance Manager**.
- 4. Geben Sie in der Konsole den Befehl **enhance <ARCM-runnable> with customizing local file "<Pfad zu CustomizingZip>"** ein. Der Name der Komponente ARIS Risk & Compliance Manager ist von der Installationsart abhängig. Mögliche Namen für **<ARCM-runnable>** sind: **arcm\_s**, **arcm\_m** oder **arcm\_l**. Achten Sie bitte darauf, dass Sie stets doppelte Anführungszeichen ("") verwenden, um den Pfad zur ZIP-Datei anzugeben.
- 5. Starten Sie ARIS Risk & Compliance Manager über **Start > ARIS > Start > ARIS Risk & Compliance Manager**

ARIS Risk & Compliance Manager wurde durch kundenspezifische Änderungen erweitert.

## <span id="page-32-0"></span>8 Glossar

### GLOBAL UNIQUE IDENTIFIER (GUID)

Eindeutiger, datenbankübergreifender Identifizierer für Elemente von ARIS.

### JAVA DATABASE CONNECTIVITY (JDBC)

Schnittstelle, die die Kommunikation zwischen einer Java-Anwendung und einer Datenbank ermöglicht.

### MULTI-PURPOSE INTERNET MAIL EXTENSIONS-MAPPING (MIME-MAPPING)

Verbindet eine Dateinamenerweiterung mit dem Typ der Datendatei, z. B. Text, Audio, Bild.

### SERVICE-ID VON ORACLE (SID)

Eindeutige Kennung, die Oracle benötigt, um die Datenbankinstanz zu identifizieren.

### SIMPLE MAIL TRANSFER PROTOCOL (SMTP)

Übertragungsprotokoll speziell für den Austausch von Mails. Es legt beispielsweise fest, wie zwei Mailsysteme interagieren und wie die Steuermeldungen zu diesem Zweck aussehen müssen.

### SINGLE SIGN-ON (SSO)

Durch die Einmalanmeldung (Single Sign-On, SSO) braucht sich ein Benutzer nur einmal mit Benutzername und Kennwort zu authentifizieren, um ohne erneute Anmeldung auf alle Dienste, Programme und Rechner zuzugreifen. Wenn Dienste, Programme und Rechner eine erneute Authentifizierung verlangen, wird diese durch den zugrunde liegenden SSO-Mechanismus vorgenommen.

## <span id="page-33-0"></span>9 Rechtliche Hinweise

## <span id="page-33-1"></span>9.1 Dokumentationsumfang

Die zur Verfügung gestellten Informationen beschreiben die Einstellungen und Funktionalitäten, die zum Zeitpunkt der Veröffentlichung gültig waren. Da Software und Dokumentation verschiedenen Fertigungszyklen unterliegen, kann die Beschreibung von Einstellungen und Funktionalitäten von den tatsächlichen Gegebenheiten abweichen. Informationen über solche Abweichungen finden Sie in den mitgelieferten Release Notes. Bitte lesen und berücksichtigen Sie diese Datei bei Installation, Einrichtung und Verwendung des Produkts.

Wenn Sie das System technisch und/oder fachlich ohne Service-Leistung der Software AG installieren möchten, benötigen Sie umfangreiche Kenntnisse hinsichtlich des zu installierenden Systems, der Zielthematik sowie der Zielsysteme und ihren Abhängigkeiten untereinander. Aufgrund der Vielzahl von Plattformen und sich gegenseitig beeinflussender Hardware- und Softwarekonfigurationen können nur spezifische Installationen beschrieben werden. Es ist nicht möglich, sämtliche Einstellungen und Abhängigkeiten zu dokumentieren.

Beachten Sie bitte gerade bei der Kombination verschiedener Technologien die Hinweise der jeweiligen Hersteller, insbesondere auch aktuelle Verlautbarungen auf deren Internet-Seiten bezüglich Freigaben. Für die Installation und einwandfreie Funktion freigegebener Fremdsysteme können wir keine Gewähr übernehmen und leisten daher keinen Support. Richten Sie sich grundsätzlich nach den Angaben der Installationsanleitungen und Handbücher der jeweiligen Hersteller. Bei Problemen wenden Sie sich bitte an die jeweilige Herstellerfirma.

Falls Sie bei der Installation von Fremdsystemen Hilfe benötigen, wenden Sie sich an Ihre lokale Software AG-Vertriebsorganisation. Beachten Sie bitte, dass solche Hersteller- oder kundenspezifischen Anpassungen nicht dem Standard-Softwarepflege- und Wartungsvertrag der Software AG unterliegen und nur nach gesonderter Anfrage und Abstimmung erfolgen.

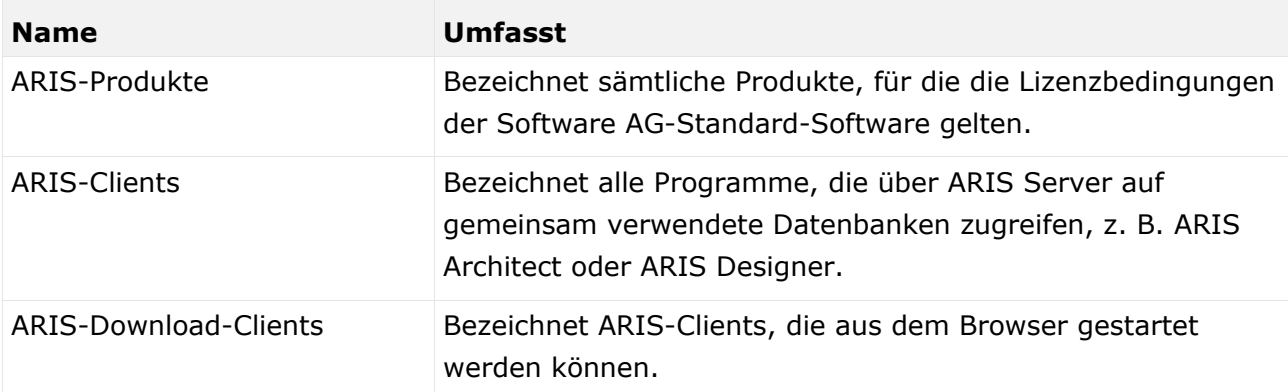

Bezieht sich eine Beschreibung auf ein spezifisches ARIS-Produkt, wird dieses genannt. Andernfalls werden die Bezeichnungen für die ARIS-Produkte folgendermaßen verwendet:

## <span id="page-34-0"></span>9.2 Datenschutz

Die Produkte der Software AG stellen Funktionalität zur Verfügung, die für die Verarbeitung persönlicher Daten entsprechend der EU-Datenschutz-Grundverordnung (DSGVO) genutzt werden kann.

Die Beschreibungen zur Nutzung dieser Funktionalität finden Sie in der Administrationsdokumentation des jeweiligen Produkts.

## <span id="page-34-1"></span>9.3 Disclaimer

ARIS-Produkte sind für die Verwendung durch Personen gedacht und entwickelt. Automatische Prozesse wie das Generieren von Inhalt und der Import von Objekten/Artefakten per Schnittstellen können zu einer immensen Datenmenge führen, deren Verarbeitung wiederum Verarbeitungskapazitäten und physische Grenzen überschreiten können. Physikalische Grenzen können dann überschritten werden, wenn der verfügbare Speicherplatz für die Ausführung der Operationen oder die Speicherung der Daten nicht ausreicht.

Der ordnungsgemäße Betrieb von ARIS Risk & Compliance Manager setzt voraus, dass eine zuverlässige und schnelle Netzwerkverbindung vorhanden ist. Ein Netzwerk mit unzureichender Antwortzeit reduziert die Systemperformanz und kann zu Timeouts führen.

Wenn ARIS-Produkte in einer virtuellen Umgebung genutzt werden, müssen ausreichende Ressourcen verfügbar sein, um das Risiko einer Überbuchung zu vermeiden.

Das System wurde im Szenario **Internal control system** mit 400 gleichzeitig angemeldeten Benutzern getestet. Es enthält 2.000.000 Objekte. Um eine ausreichende Performance zu gewährleisten, empfehlen wir mit nicht mehr als 500 parallel angemeldeten Benutzern zu arbeiten. Kundenspezifische Anpassungen, vor allem in Listen und Filtern, wirken sich negativ auf die Performance aus.

### <span id="page-35-0"></span>10 Index

### $\mathsf{C}$

Customizing • 29

#### E

Einleitung • 2 E-Mail-Adressen ändern • 28 E-Mail-Funktionalität • 27

#### G

GLOBAL UNIQUE IDENTIFIER (GUID) • 30

#### I

Installation und Konfiguration ARIS Risk & Compliance Manager per Setup installieren • 19 Datenbankschema Microsoft® SQL Server (gemischter Modus) • 8 Datenbankschema Oracle • 7 Datenbankschemainstallation Microsoft® SQL Server (Windows-Authentifizierung) • 10 In ARIS integrieren • 22 Nicht mehr benötigte Komponenten entfernen • 24 Oracle- oder Microsoft® SQL-Server-Datenbank • 6 Standalone-Installation über Setup • 19 Start der nicht mehr benötigten Komponenten verhindern • 24 Umstieg von der Testinstallation auf ein Produktivsystem • 28 Wichtige Informationen • 3

### J

JAVA DATABASE CONNECTIVITY (JDBC) • 30

#### M

Manuelle Konfiguration der Datenbank für ARIS Risk & Compliance Manager • 14 Microsoft® SQL-Server-Datenbank • 16 Oracle Datenbank • 14 PostgreSQL-Datenbank • 18

MULTI-PURPOSE INTERNET MAIL EXTENSIONS-MAPPING • 30

#### P

Parameter konfigurieren • 25

#### S

SERVICE-ID VON ORACLE • 30 SIMPLE MAIL TRANSFER PROTOCOL (SMTP) • 30 Systemvoraussetzungen Acrobat Reader • 5 Microsoft® Office/Excel • 5 Microsoft<sup>®</sup> SQL-Server • 5 Oracle-System • 4

#### $\overline{V}$

Verwendung einer PostgreSQL-Datenbank • 13 Verwendung von Oracle- oder Microsoft®-Datenbanken • 6